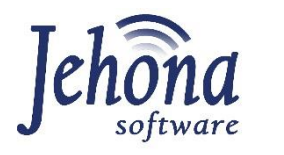

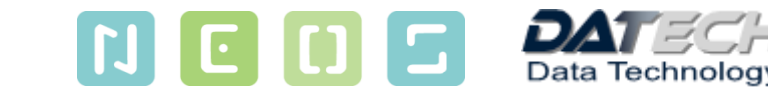

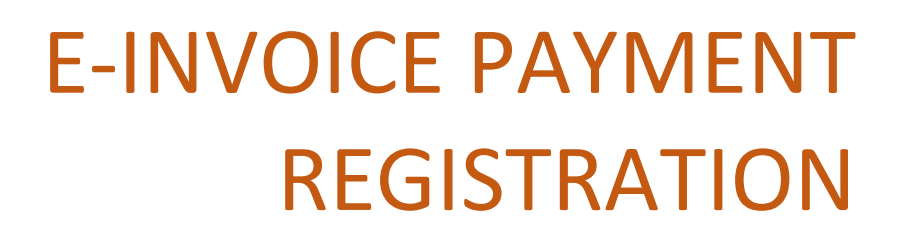

eInvoice

.

User requirement specification

# <span id="page-1-0"></span>1 General information about the document

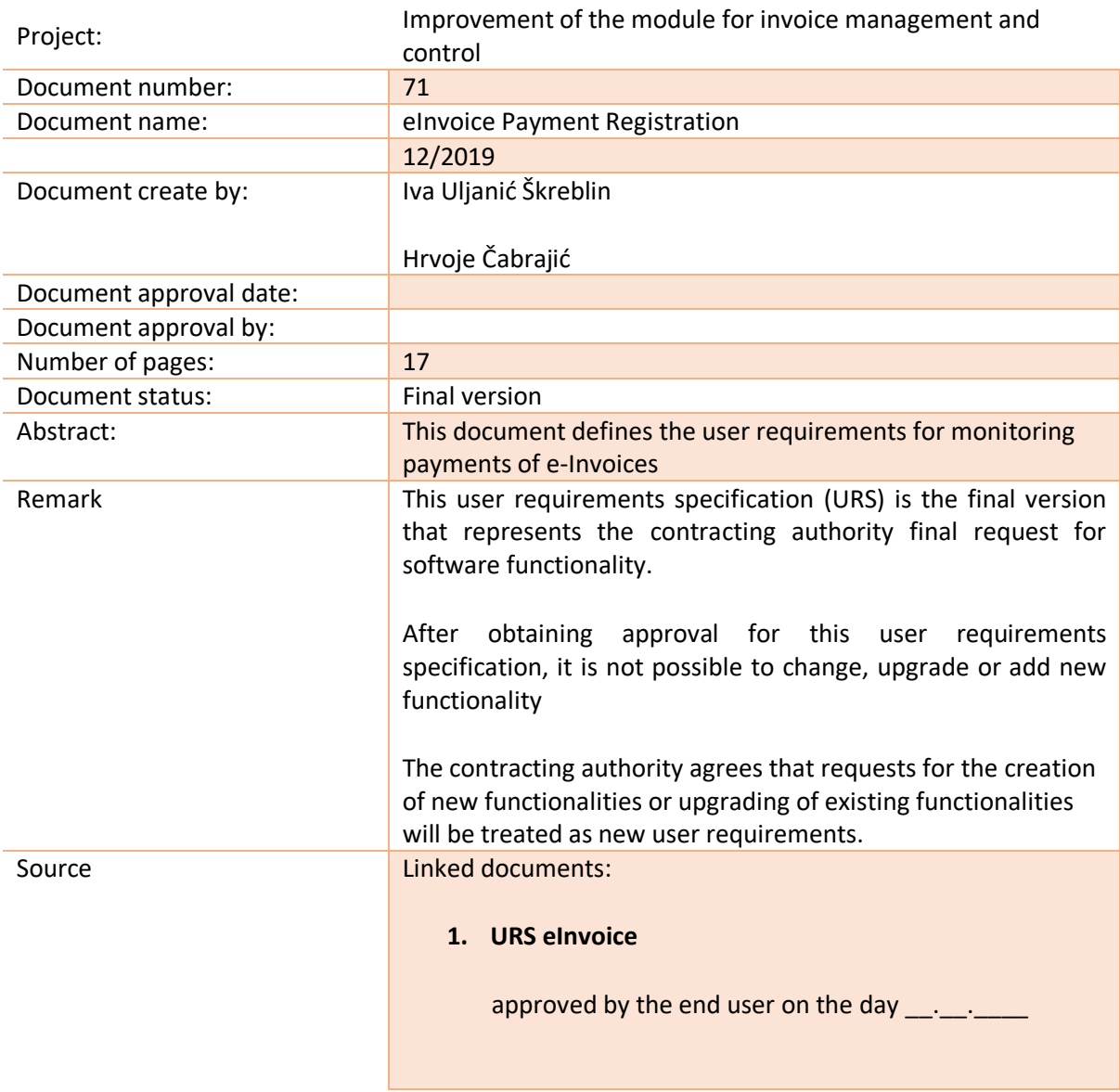

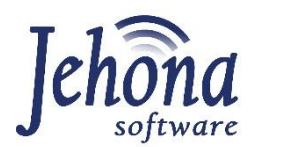

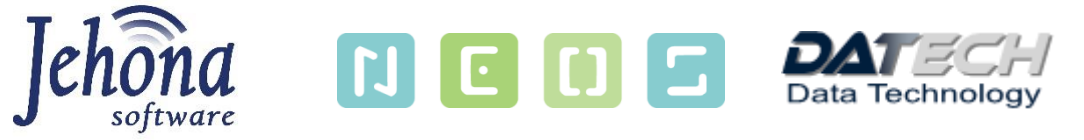

### Summary

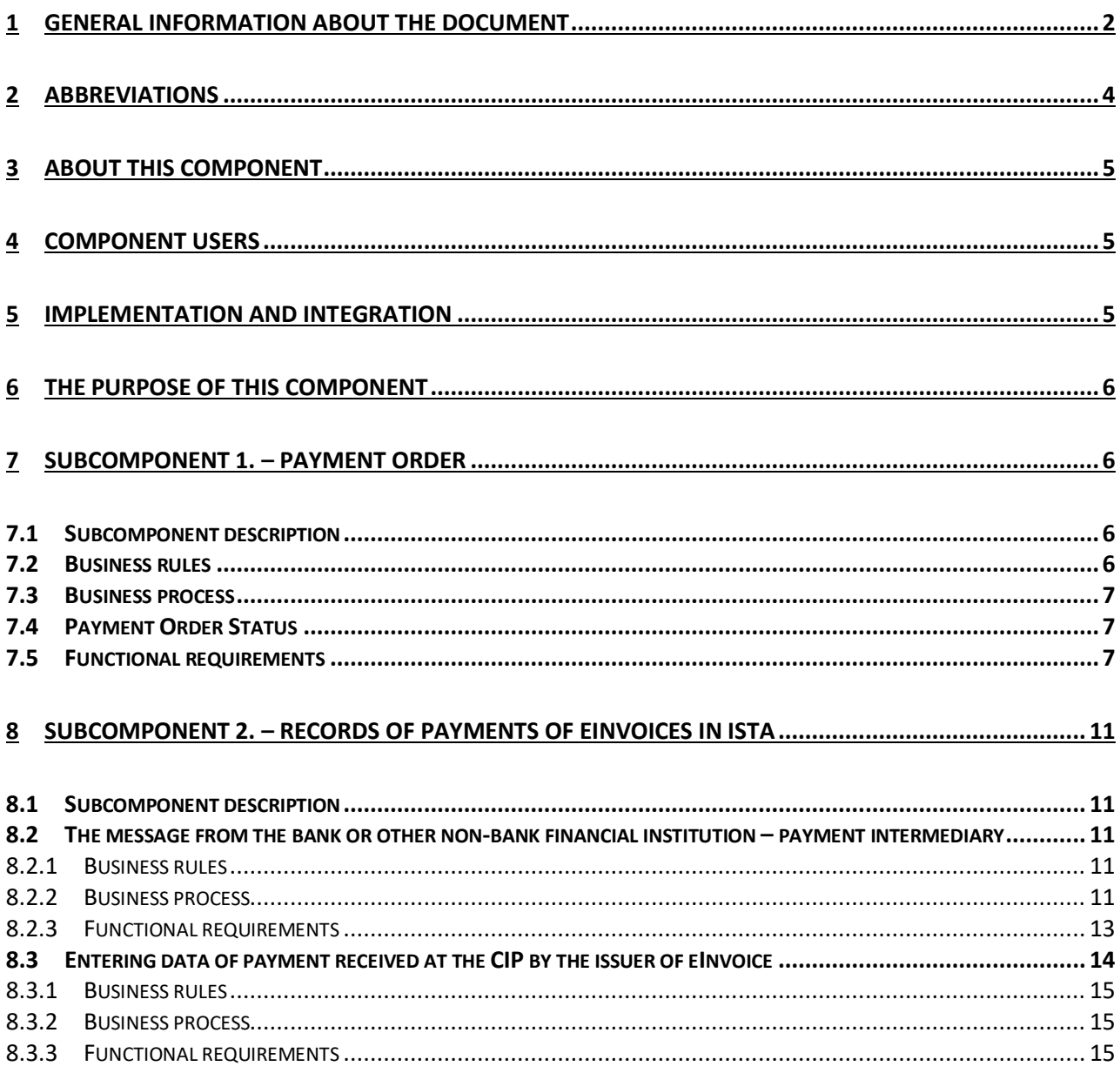

# <span id="page-3-0"></span>Abbreviations

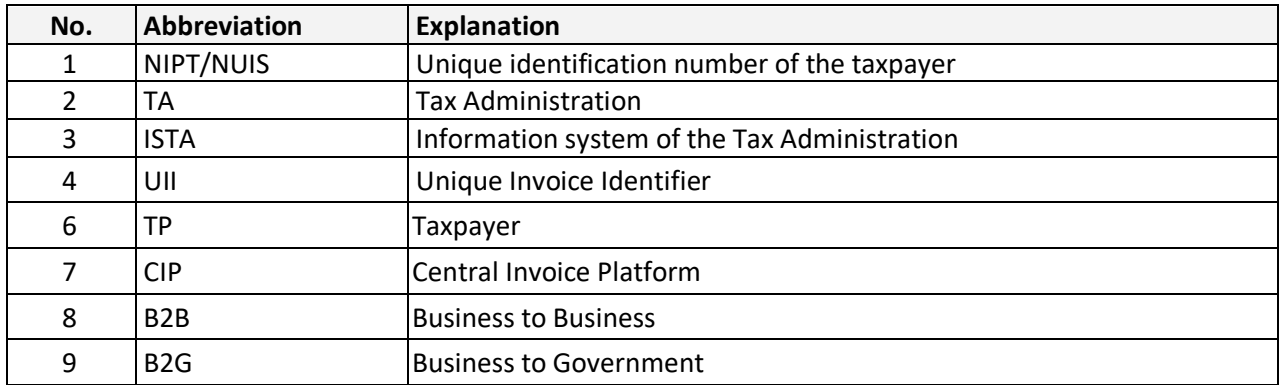

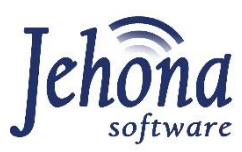

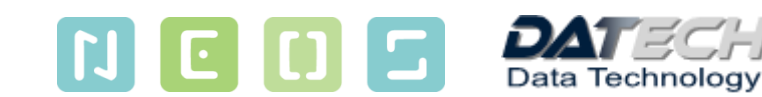

# <span id="page-4-0"></span>3 About this component

All eInvoices received on the CIP will have additional functionality of recording and monitoring the payment of non-cash eInvoices in B2B and B2G transactions.

# <span id="page-4-1"></span>4 Component users

Participants in the process of using these components of the system are the following:

- 1. Taxpayers
- 2. Bank and non-bank financial institutions
- 3. Officials of the TA

# <span id="page-4-2"></span>5 Implementation and Integration

Payment Order will be an integral part of the CIP.

This component should be integrated with eInvoices component by displaying the payment elements of eInvoices. When displaying eInvoices (regardless of whether they are issued or received invoices), the status of payment in cumulative amount should be displayed as an attribute of each eInvoice.

The key identifier of each eInvoice in order to monitor the payment is the UII.

# <span id="page-5-0"></span>6 The purpose of this component

The system of monitoring the payments of eInvoices represent one of the most important part of the Project. This component includes two basic subcomponents:

- 1. Creation and records of payment orders
- 2. Records of payments of eInvoices in ISTA
	- a. based on the message from the financial institution making the payment
	- b. based on the issuer of the eInvoice information through the CIP
	- c. Check if the payment was made successfully (control element)

## <span id="page-5-1"></span>7 Subcomponent 1. – Payment order

#### <span id="page-5-2"></span>7.1 Subcomponent description

The creation of a payment order will be a subcomponent at the Central invoice platform level as a separate register of the Payment Order.

The "Payment orders" menu will be defined in the Central invoice platform screen. After activating this function, a list of all payment orders for the current year will be displayed and the possibility to create a new one.

Conclusively, the user can:

- 1. check all the payment order created and the status of them, i.e. see the payment order in the Record of payment orders
- 2. create a new payment order for eInvoice(s) received at the CIP.

This component is optional for the taxpayer, meaning that they can continue to use the same system for making payment orders they are using now, or can use this new system that will be available at the CIP for every receiver of eInvoices registered at CIP.

#### <span id="page-5-3"></span>7.2 Business rules

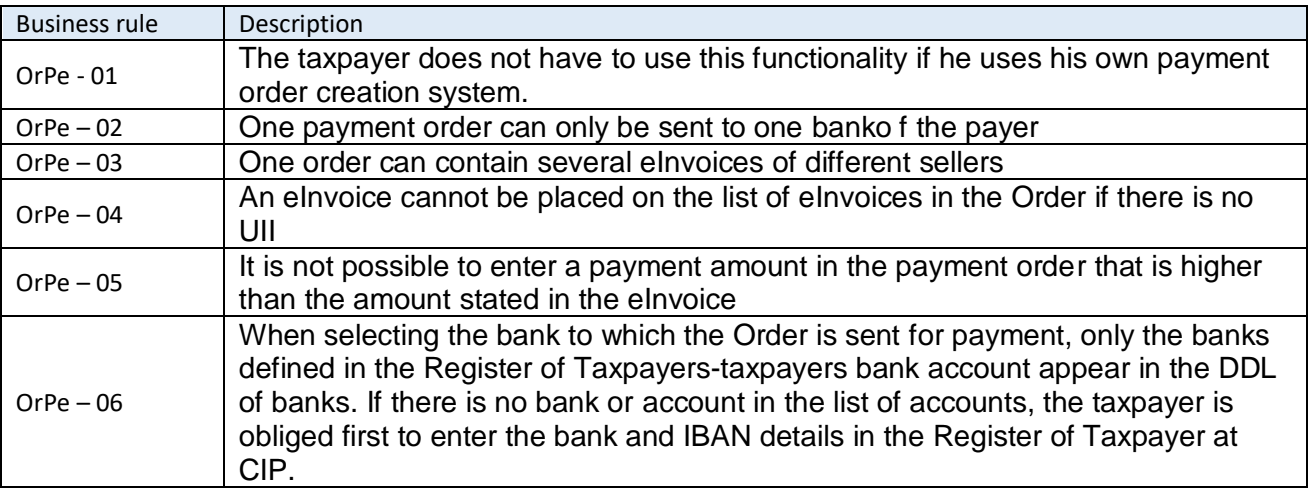

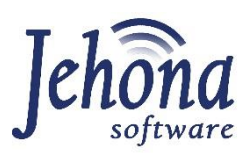

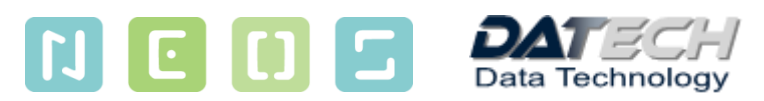

#### <span id="page-6-0"></span>7.3 Business process

#### *Creation of the payment order*

- **Step 1.** Using the digital certificate, the user access to the application "Central invoice platform"
- **Step 2.** Directly on the platform creates the payment order for the received e-Invoice(s) from the Record of e-Invoice received
- **Step 3.** User can create a single payment order for multiple e-invoices received by the same or different sellers.
- **Step 4.** User can create multiple payment orders for the same invoice if he wish, for example, to pay the invoice in several instalments.
- **Step 5.** After the user enters all the data needed for the payment to be done, using the digital certificate it signs the payment order and send it in structured xml message directly from the platform to his bank in which has an open account from which the payment will be done
- **Step 6.** The user receives the message that the payment order is accepted or refused due to errors

### <span id="page-6-1"></span>7.4 Payment Order Status

The payment order status will be stored in the Record of payment orders next to the appropriate payment order created, sent for payment and saved at the CIP.

Payment Order can have the following statuses

- 1. **Accepted for payment** the bank has checked the payment order and approved it for payment (automatic control when the message is received, real time control);
- 2. **Refused**  the bank can not make the payment due to errors in the payment order or no enough funds on the bank account of the payer (automatic control when the message is received; real time control);
- 3. **Paid**  the payment has been carried out (the message is send at the end of the business day when the payment has been carried out, i.e. sent from the payer´s bank to the recipient;
- 4. **Partially paid** the payment has been partially carried out.

#### <span id="page-6-2"></span>7.5 Functional requirements

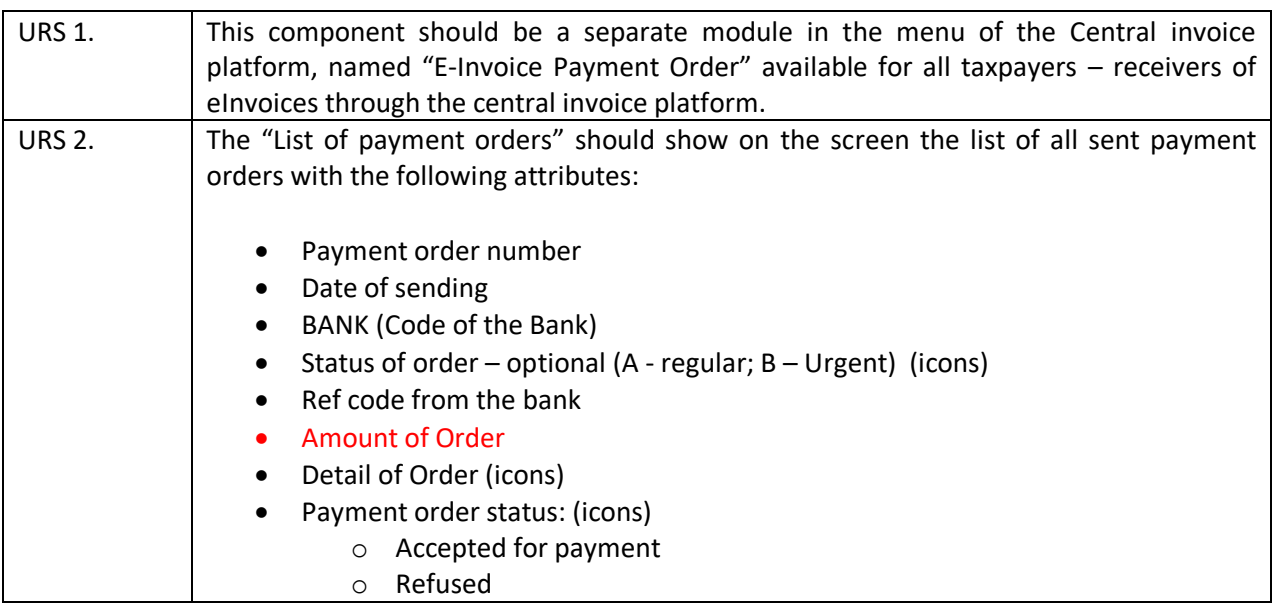

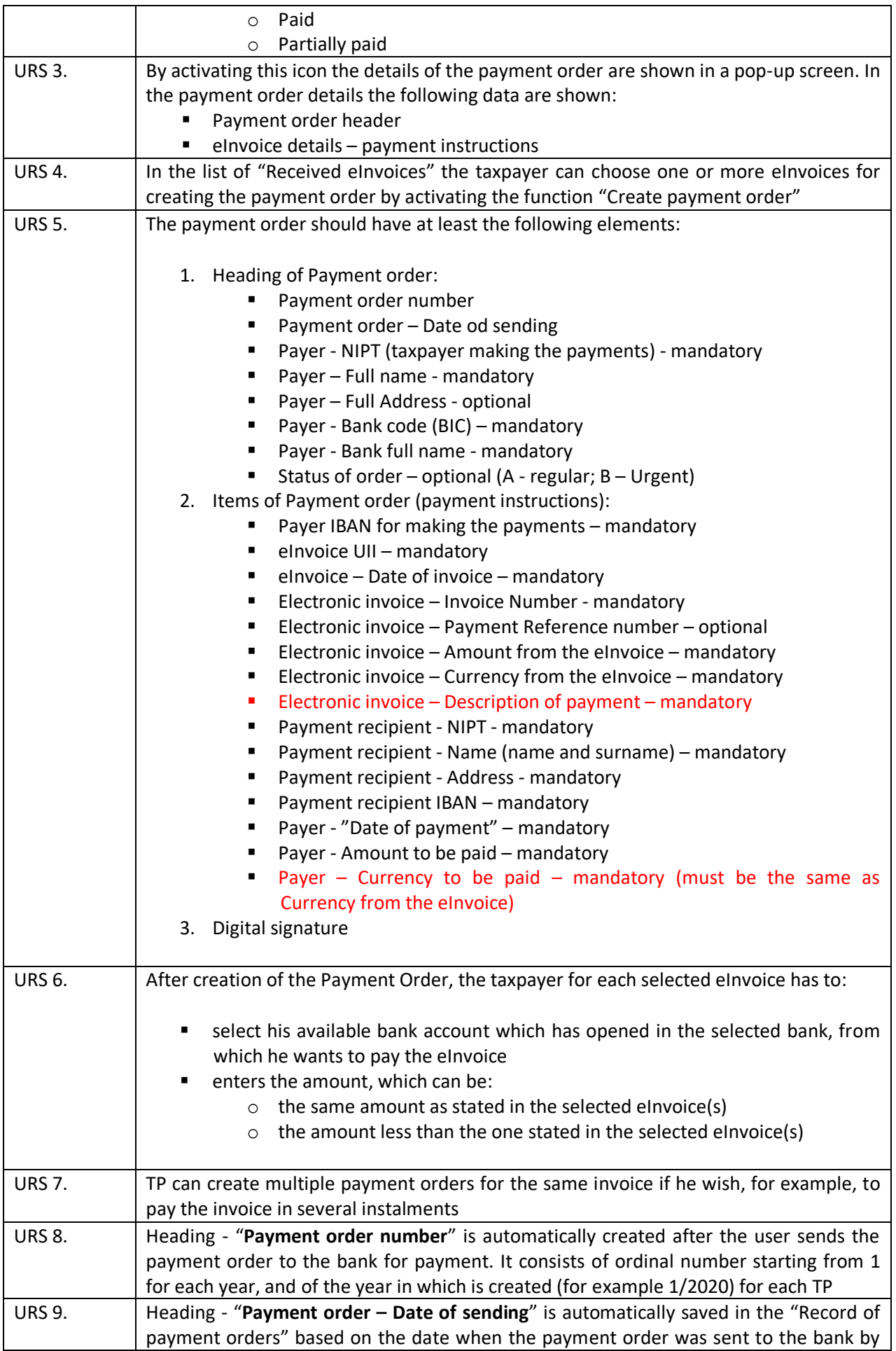

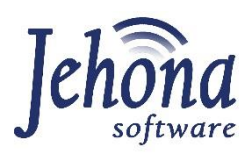

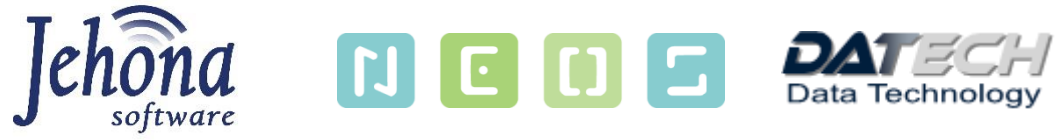

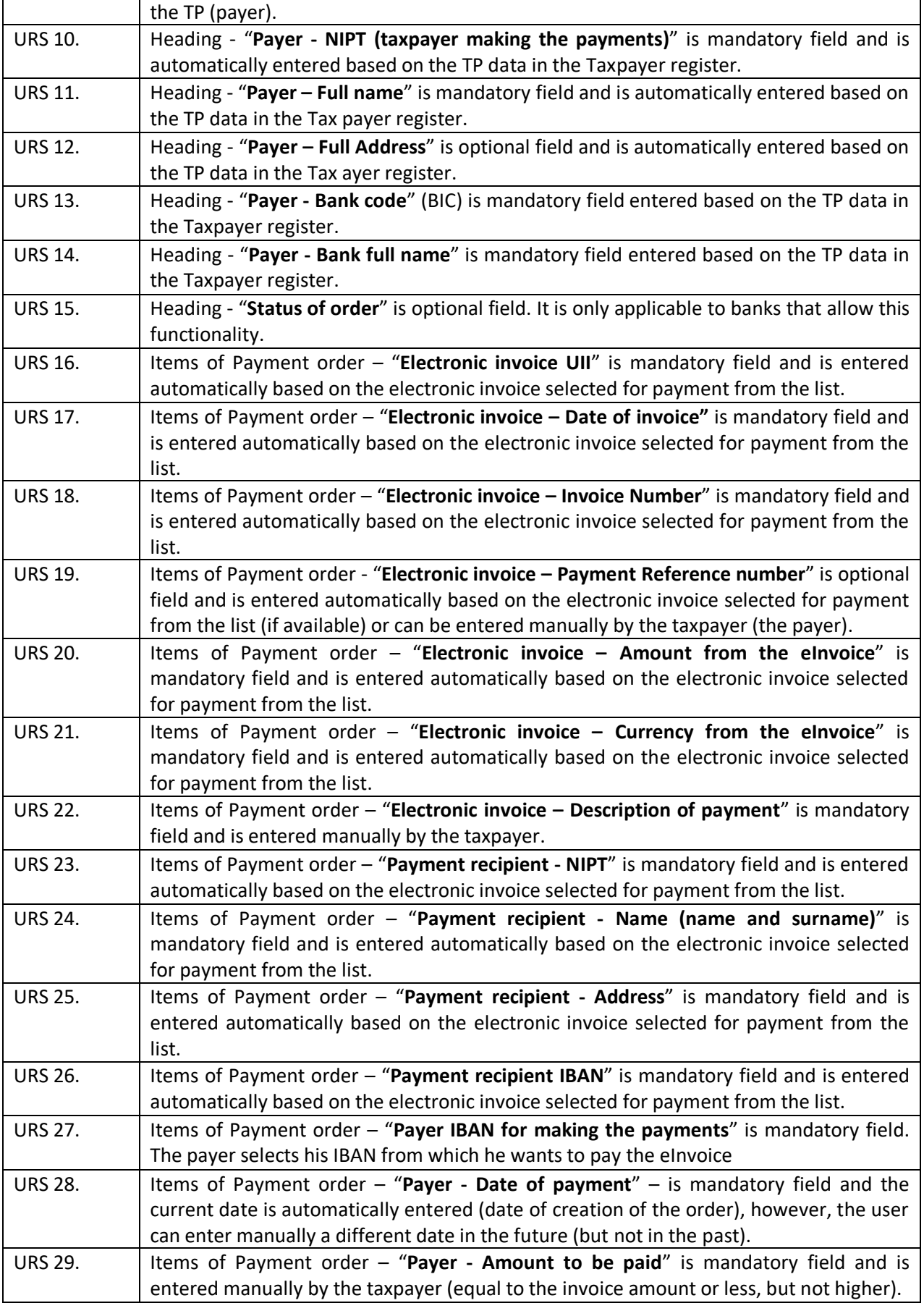

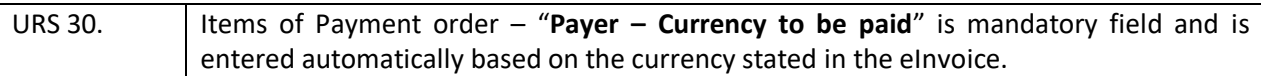

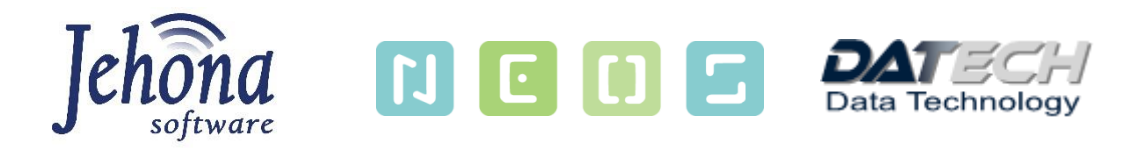

# <span id="page-10-0"></span>8 Subcomponent 2. – Records of payments of eInvoices in ISTA

### <span id="page-10-1"></span>8.1 Subcomponent description

This subcomponent is a key element for establishing a system of records and control of eInvoice payments. Such control does not currently exist in the Republic of Albania.

The goals of this subcomponent are the following:

- 1. Control of eInvoices payments
- 2. Monitoring of the private and public debts (non-payments) in the Republic of Albania
- 3. Creating preconditions for conducting eAudit
- 4. Defining parameters for creating new risks in TA

All obligations defined in this pint shall be appropriately applied also in the case of cancellation or modification of the payment made and the partial or full refund of the amount paid for an individual electronic invoice. If a refund of the paid amount is made, a message with the same information as referred in point 8.2.3 shall be sent, with a negative amount of the returned amount.

### <span id="page-10-2"></span>8.2 The message from the bank or other non-bank financial institution – payment intermediary

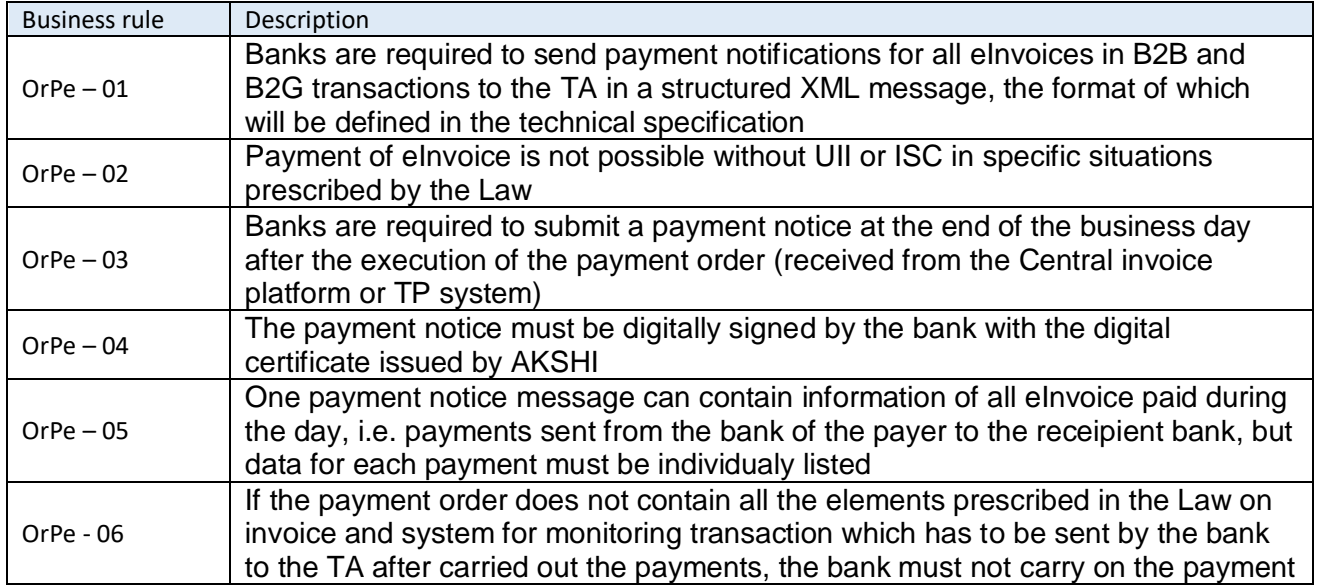

#### <span id="page-10-3"></span>*8.2.1 Business rules*

#### <span id="page-10-4"></span>*8.2.2 Business process*

The business process of sending the message from the bank or other non-bank financial institution to the TA in order to monitor the payments of eInvoices, can be determined in the following two subprocess:

- *1. Bank and non-bank financial institution message sent based on the Payment order received from the CIP (optional)*
	- **Step 1.** After receiving the Payment Order, the Financial Institution processes the Payment Order and carries on automatic control of the XML message received (for example checks the digital signature, the validity of payer´s IBAN, if the bank account is blocked, if there are enough funds on the bank account and other data needed for payment as set by banks internal rule)
	- **Step 2.** After the automatic process of the message received, it sends in real time an automatic XML message digitally signed through the same safe internet connection established to the ISTA, with the message: "Accepted for payment" or "Refused" with the description of the error encountered during the verification process
	- **Step 3.** When the payment is carried out, the Financial institution sends at the end of the business day the digitally signed XML message to the ISTA through a safe internet connection with the required information about the payment, i.e. the execution of the payment order received
	- **Step 4.** After receiving the message, the Central invoice platform automatically verifies if the message is signed by a valid digital certificate, if the UII of the eInvoice paid is saved in the ISTA database and can be connected with the payment carried out and makes some other predetermined technical controls, and if the verification is successful, i.e. without errors, it saves the message in the TA´s database.
	- **Step 5.** Upon completion of the verification, the ISTA returns to the financial institution the message of the successfully received payment information through the established electronic connection (internet).
	- **Step 6.** After storage of the message received, the ISTA will perform the following updates:
		- data of the payment order (status, amount paid, date)
		- data on eInvoice in the Register of eInvoice issued and in the Register of eInvoice received (date, payment amount and eInvoice status).
	- **Step 7.** If there are errors encountered during the verification process, the ISTA will send to the financial institution an error message with error description. If the error is of technical nature, the financial institution will correct the irregularities and repeat the message. If the error encountered is: wrong UII (not registered in the Tax Administration database, wrong NIPT of the payer, NIPT of the payer is not the same as the NIPT of the buyer on the eInvoice in question), then the ISTA will send the error message to the bank and at the CIP to the taxpayer - payer from the XML message and issuer of the e-Invoice. Based on the responsibility of the error encountered, the payer will inform the bank, which will repeat the message with correct data, or the issuer of the invoice will enter manually the data of the payment received at the CIP in the Register of eInvoices issued (which will be automatically added in the Register of the payment orders and Register of the eInvoices received).

#### *2. Bank and non-bank financial institution message about eInvoice payments carried out, based on the payment order which was not created at the CIP (obligatory)*

- **Step 1.** CIP will also accept xml messages on eInvoice payments carried out from financial institution, which are not the result of the payment order from the CIP.
- **Step 2.** When the payment is carried out, the Financial institution sends at the end of the business day the digitally signed XML message to the ISTA through a safe internet connection with the required information about the payment, i.e. the execution of the payment order received through channels other then CIP.
- **Step 3.** After receiving the message, the Central invoice platform automatically verifies if the message is signed by a valid digital certificate, if the UII of the eInvoice paid is saved in the ISTA database and can be connected with the payment carried out and makes some other predetermined technical controls, and if the verification is successful, i.e. without errors, it saves the message in the TA´s database.

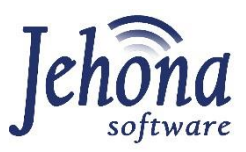

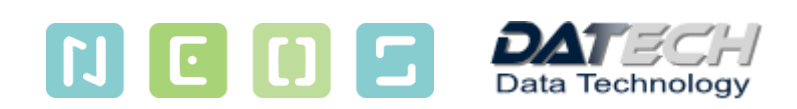

- **Step 4.** Upon completion of the verification, the ISTA returns to the financial institution the message of the successfully received payment information through the established electronic connection (internet).
- **Step 5.** After storage of the message received, the ISTA will perform the following updates:
	- a. data on eInvoice in the Register of eInvoice issued and in the Register of eInvoice received (date, payment amount and eInvoice status).
- **Step 6.** If there are errors encountered during the verification process, the ISTA will send to the financial institution an error message with error description. If the error is of technical nature, the financial institution will correct the irregularities and repeat the message. If the error encountered is: wrong UII (not registered in the Tax Administration database, wrong NIPT of the payer, NIPT of the payer is not the same as the NIPT of the buyer on the eInvoice in question), then the ISTA will send the error message to the bank and at the CIP to the taxpayer - payer from the XML message and issuer of the e-Invoice. Based on the responsibility of the error encountered, the payer will inform the bank, which will repeat the message with correct data, or the issuer of the invoice will enter manually the data of the payment received at the CIP in the Register of eInvoices issued (which will be automatically added in the Register of eInvoices received).

Taxpayers, issuers of eInvoices, which have its own payments points, where their costumers can pay in cash eInvoices received, can use the same service to send information on eInvoices payments carried out during the day and the business process and business rules and requirements in this situation are the same as described above for the financial institutions.

The CIP will also provide a method for checking payment status in order for banks or other financial institutions to ensure that payment is reflected in the CIP.

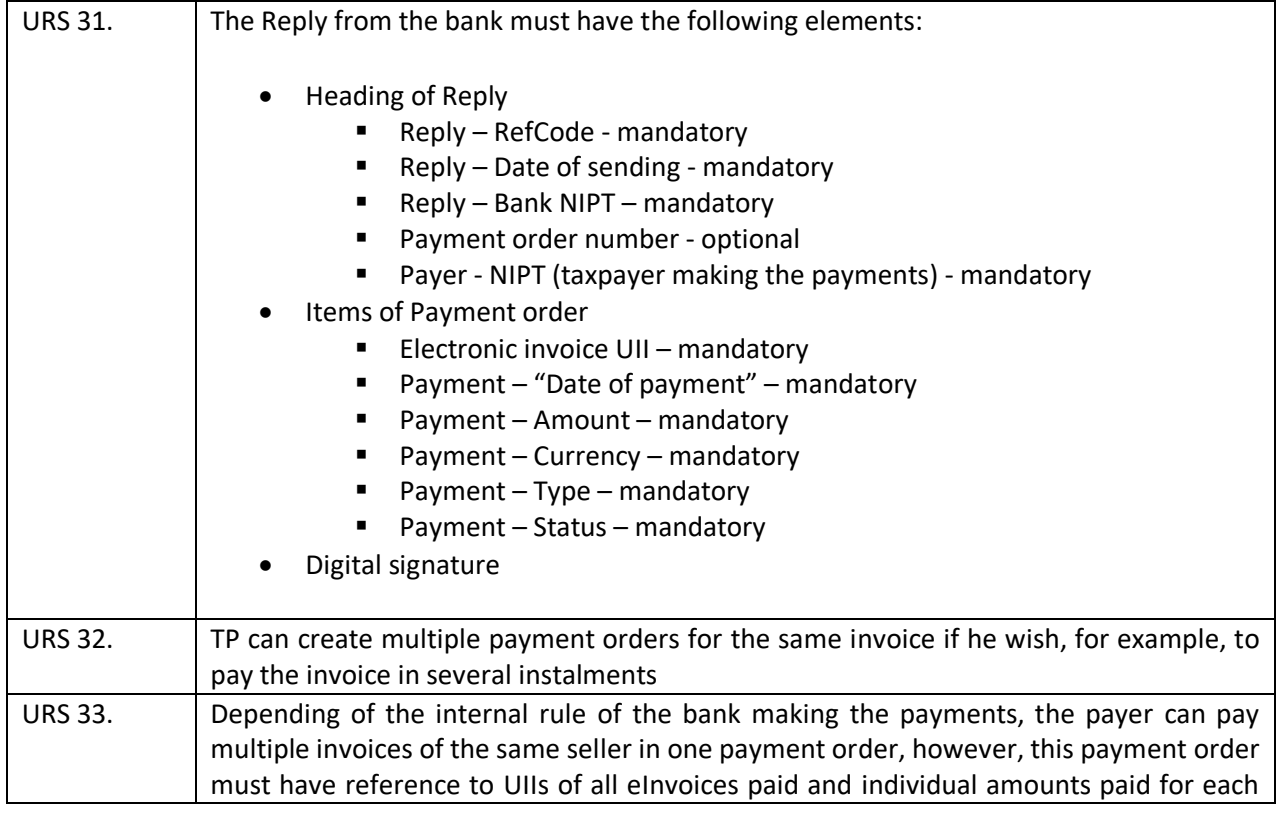

### <span id="page-12-0"></span>*8.2.3 Functional requirements*

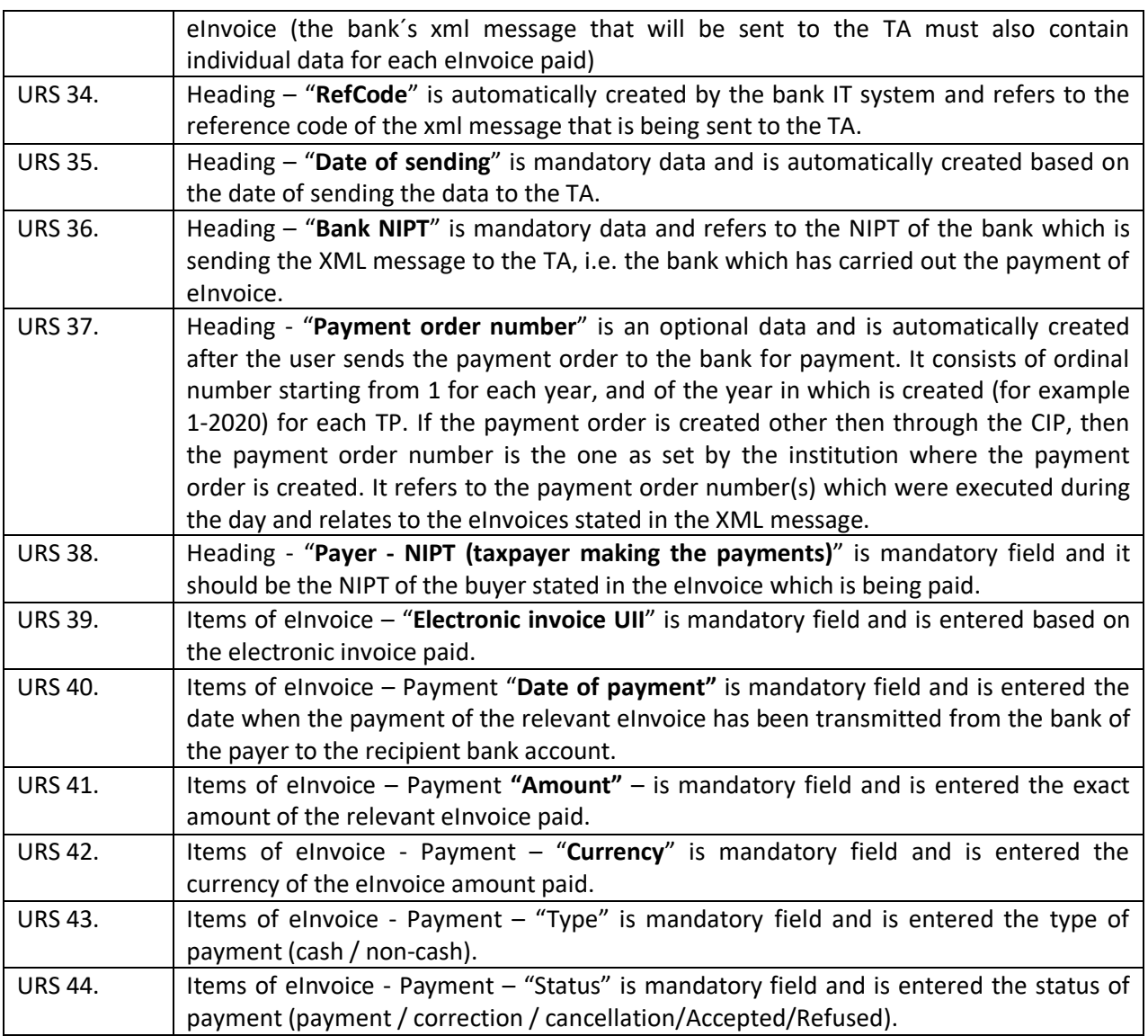

### <span id="page-13-0"></span>8.3 Entering data of payment received at the CIP by the issuer of eInvoice

The taxpayer that issues invoices itself is obliged to register all received payments using the central invoice platform, no later than the 10th day of the following month for all payments carried out in the previous month in situation that the payment of issued electronic invoices in transactions between taxpayers (B2B) or between taxpayers and public organs (B2G), for which the taxpayer that issues invoices has applied the fiscalization procedure, is as follows:

- non-cash payment is made through an intermediary that is not established in the Republic of Albania,
- non-cash payment is made by the buyer directly, without an intermediary,
- non-cash payment is done based on an invoices issued from the bound invoice book according to Article 30 of the Law,
- non-cash payment is made upon an offer and prior to the issuance of the electronic invoice, pursuant to Article 7, paragraph 1 of the Law,
- non-cash payment is made through compensation, transfer of rights or debts, waiver of debts etc.

The payment information is delivered for all payments, regardless of whether or not the entire invoice amount has been paid, or just a part of it. However, the taxpayer that issues invoices, shall register monthly just the total amount of payments for each electronic invoice in the previous month even if he has received several payments for the same eInvoice issued.

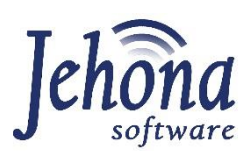

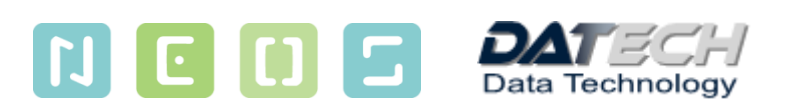

#### <span id="page-14-0"></span>*8.3.1 Business rules*

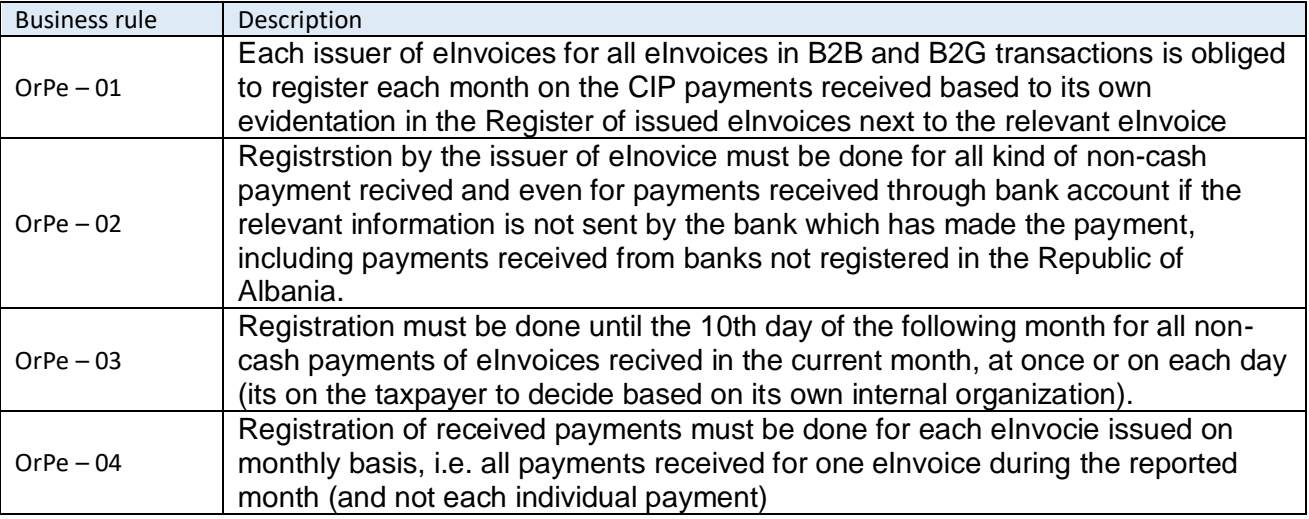

#### <span id="page-14-1"></span>*8.3.2 Business process*

The business process of registration of payments received by the issuer of eInvoice in order to monitor the payments of eInvoices, is the following:

- **Step 1.** After receiving the payment (on each day or once per month) the issuer of eInvoice asses the CIP using its digital certificate
- **Step 2.** In the Register of eInvoices issued enters in the search field elements of eInvoice which has been paid (for example UII of the eInvoice, buyer NIPT or name, invoice amount etc.), selects it and add the following information: total amount paid (i.e. received), date of payment received and saves it (in the TA´s database).
- **Step 3.** After storage of the information submitted, the ISTA will automatically add the status of the selected eInvoice: "paid" or "partially paid", based on the amount entered and the invoice amount which must be paid. After that ISTA performs the following updates:
	- data of the payment order (status, amount paid, date), if this is not entered by the bank
	- data on eInvoice in the Register of eInvoice received (date, payment amount and eInvoice status).

Taxpayers, issuers of eInvoices, which have its own payments points, where their costumers can pay in cash eInvoices received, can use the same service to send information on eInvoices payments carried out during the day as determined for financial institutions and the business process and business rules and requirements in this situation are the same as described in point 8.2. above for the financial institutions.

#### <span id="page-14-2"></span>*8.3.3 Functional requirements*

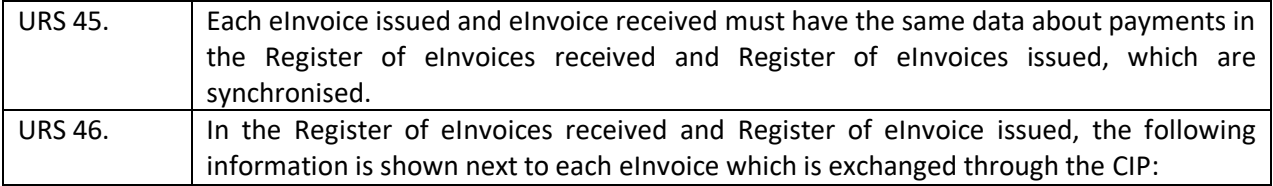

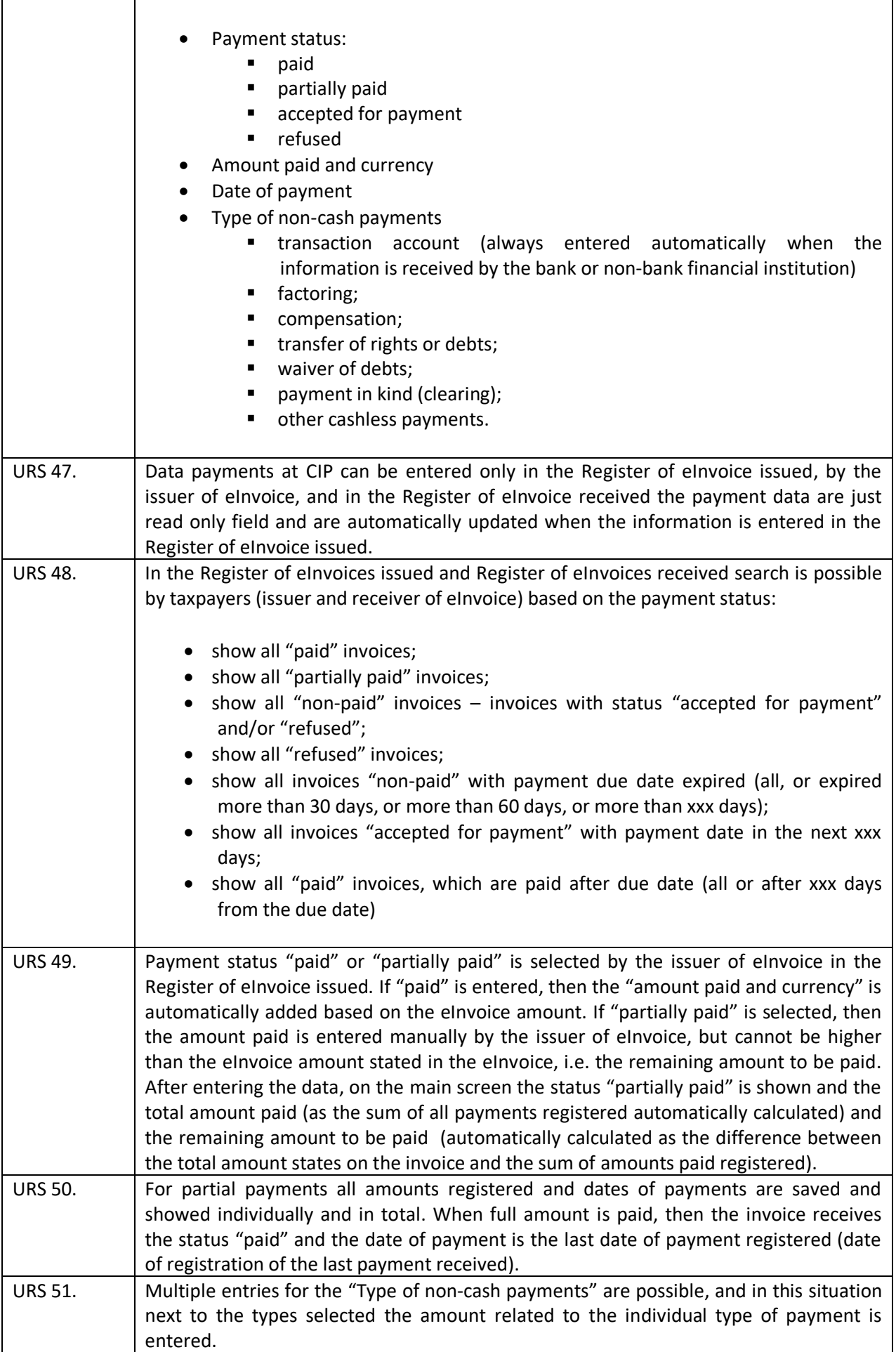

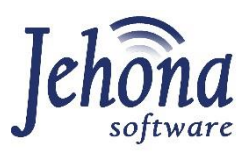

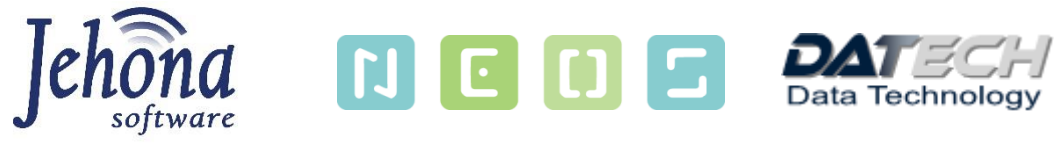

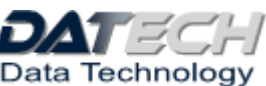